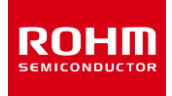

# **ROHM Solution Simulator**

# **LED ドライバ BD18337EFV-M, BD18347EFV-M 熱シミュレーション**

このドキュメントは、LED ドライバ BD18337EFV-M, BD18347EFV-M の電気シミュレーションと、エナジーシェアリング用抵抗\*1 を含むデバイスの 温度シミュレーションを同時に実行することが可能なシミュレーション環境の紹介と、その使用方法について説明しています。コンポーネントのパラメー タを変更することで、さまざまな条件でシミュレーションが可能です。このドキュメントでは BD18337EFV-M の回路図を使用して説明していますが、 出力 LED 段数が異なる BD18347EFV-M 使用時も同じ手順です。

# **1 シミュレーション回路**

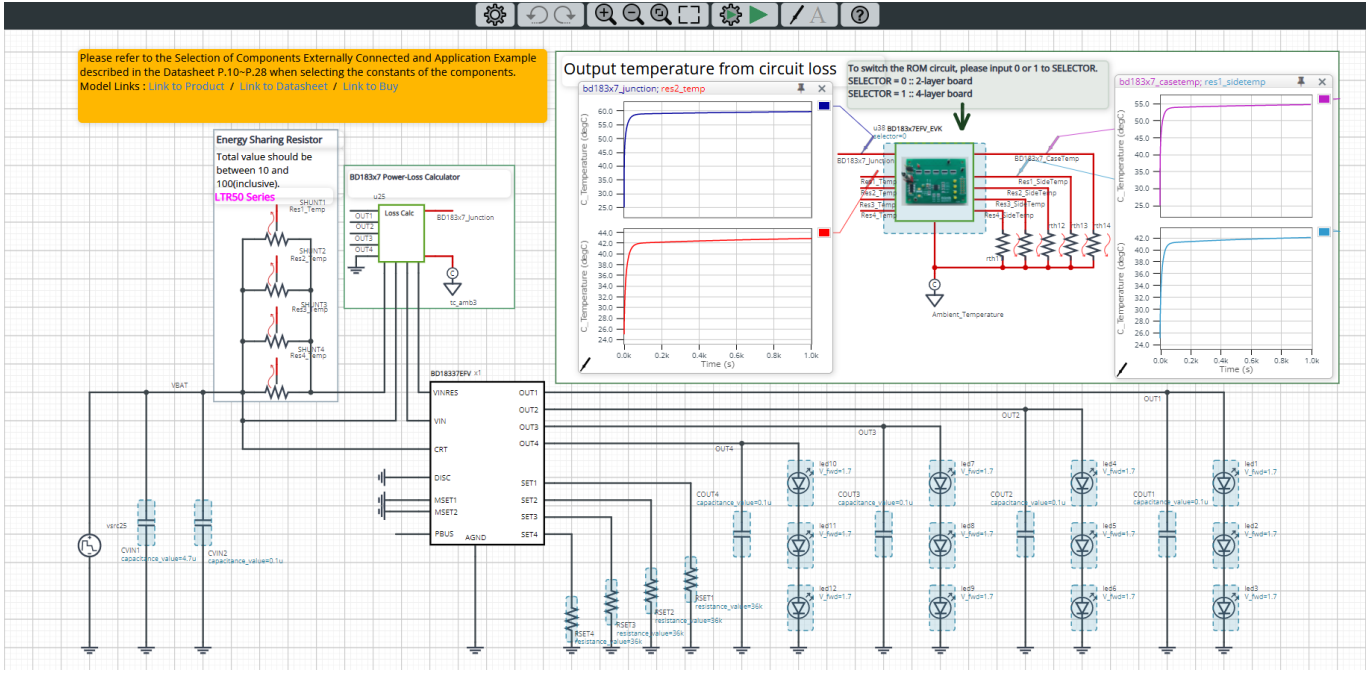

Figure 1. シミュレーション回路 (BD18337EFV-M)

Figure 1 における黒色の配線は電気シミュレーション回路を、赤色の配線は熱シミュレーション回路を表しています。

電気回路は、電源立ち上げ後、LED に定電流を流す動作をしています。

熱シミュレーション回路は、電気シミュレーションで算出したデバイスの損失および、エナジーシェアリング用抵抗の損失を熱シミュレーションモデル (ROM\*2)へ入力し、デバイスとエナジーシェアリング用抵抗の温度を算出します。

\*1 エナジーシェアリング用抵抗:IC で発生する損失を外付けシャント抵抗へ分散するための抵抗

\*2 ROM (Reduced Order Model):3D-CAE で作成したモデルを 1D に低次元化する手法を用いたモデル

# **2 シミュレーションの方法**

シミュレーション時間や収束オプションなどのシミュレーション設定は、Figure 2 に示す "Simulation Settings" から設定可能で、Table 1 はシミュレー ションの初期設定を示しています。

シミュレーションの収束に問題がある場合は、詳細オプションを変更して解決 することができます。電気回路のシミュレーション温度と各種パラメータは、 "Manual Options" で定義されています。

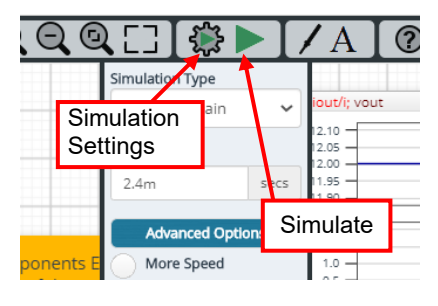

Figure 2. Simulation Settings と実行

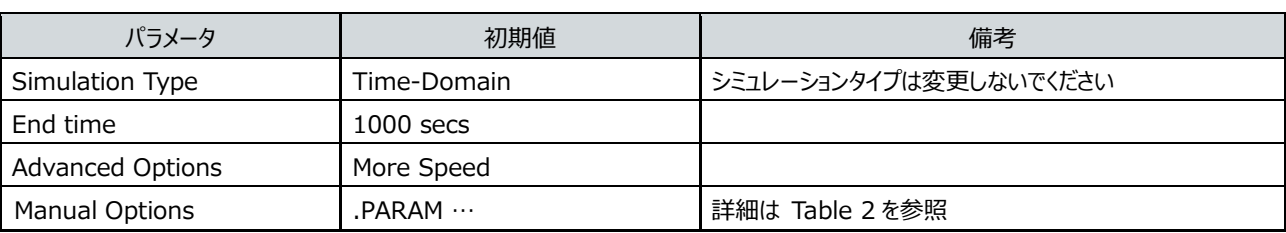

Table 1. Simulation settings の初期値

# **3 シミュレーション条件**

# **3.1 パラメータの定義**

Figure 3 の青色で示したコンポーネントは、シミュレーション条件を設定する必要があるため、マニュアルオプションでパラメータを定義していま す。Table 2 に、各パラメータの初期値を示します。これらの値は、Figure 4 に示すようにシミュレーション設定の "Manual Options" に てテキストボックスに書き込みます。

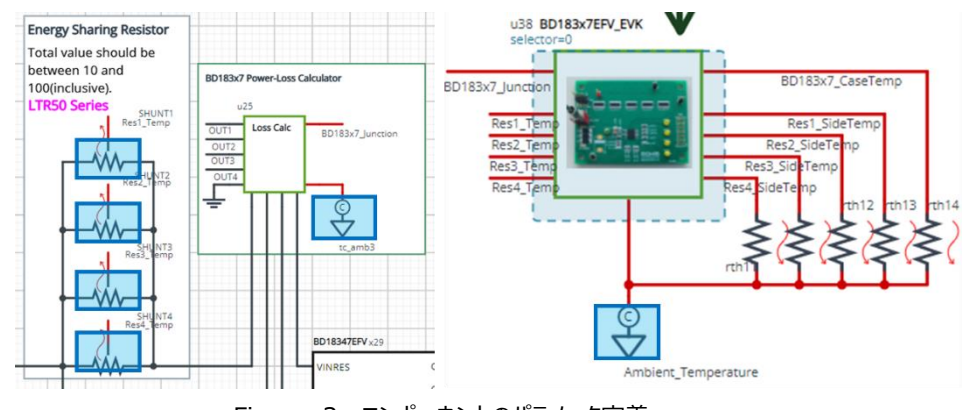

Figure 3. コンポーネントのパラメータ定義

Table 2. シミュレーション条件

| パラメータ       | 変数名        | 初期値 | 単位           | 説明                    |
|-------------|------------|-----|--------------|-----------------------|
| Resistor    | <b>RES</b> | 40  | Ω            | エナジーシェアリング用抵抗の並列合成抵抗値 |
| Number      | N          |     | <b>DCS</b>   | 抵抗の並列数                |
| Temperature | TFMP<br>A  | 25  | $\circ$<br>◡ | 周囲環境温度                |

エナジーシェアリング用抵抗は並列合成抵抗値で 10Ωから 100Ωの間に設定します。

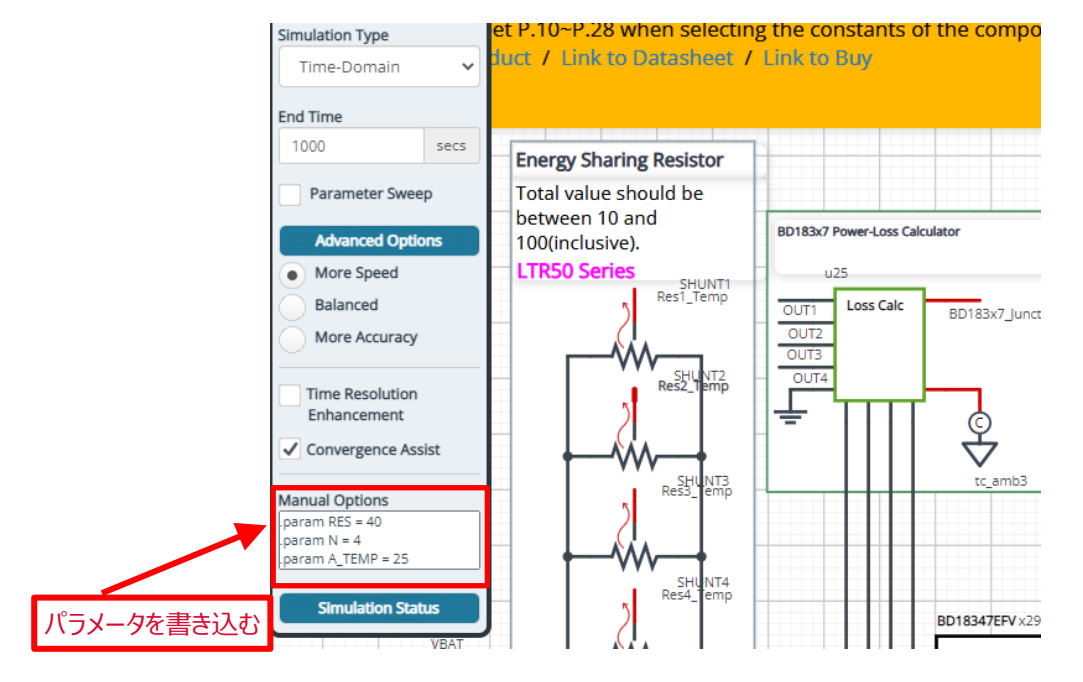

Figure 4. パラメータの定義

# **3.2 出力電流設定**

Figure 5 に LED の出力電流設定用抵抗を示します。定電流値は SETx 端子に接続する抵抗で決まり、以下の様に計算できます。

$$
I_{Outx} = \frac{K_{SET}}{R_{SETx}} [A]
$$

 $K<sub>SET</sub>$  : 出力電流設定係数 1800 (Typ)

<sup>R</sup>SETx : 出力電流設定抵抗(x は各出力番号を示す)

初期回路は、RSETx=36kΩ、となっているため上記計算式より、各 LED には 50mA 流れます。

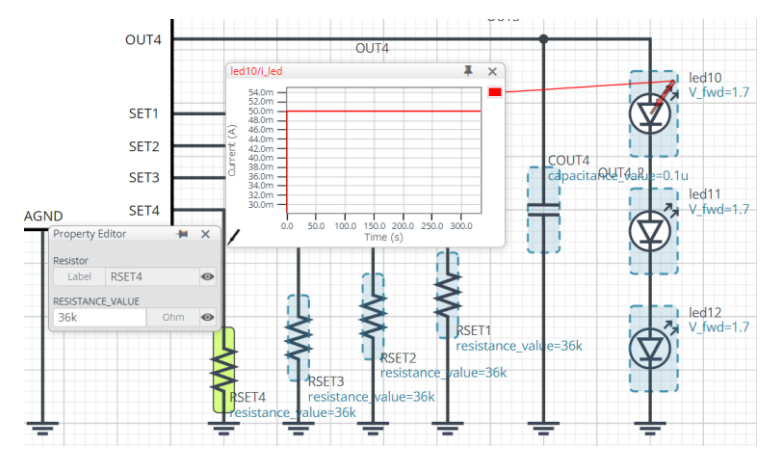

Figure 5. 出力電流設定抵抗

#### **3.3 熱回路**

Figure 6 の "BD183x7EFV\_EVK" シンボルは、BD18337EFV-M, BD18347EFV-M の熱シミュレーションモデル(ROM)です。 また、熱シミュレーションモデルの端子説明を Table 3 に示します。

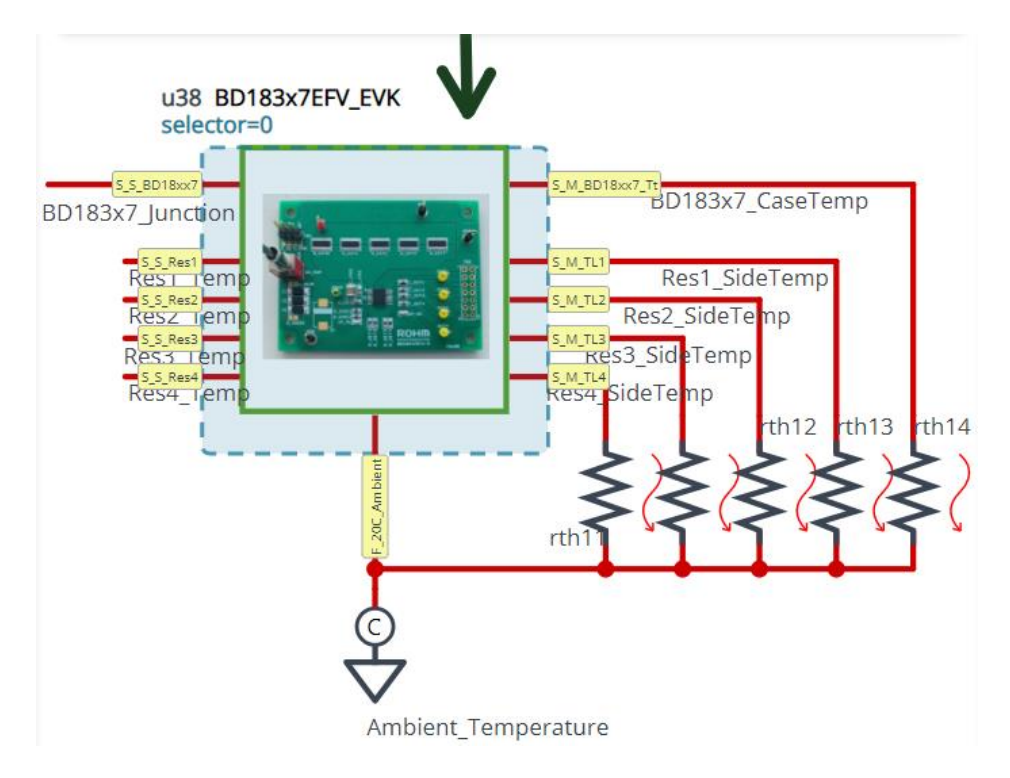

Figure 6. BD18337EFV-M, BD18347EFV-M 熱シミュレーションモデル

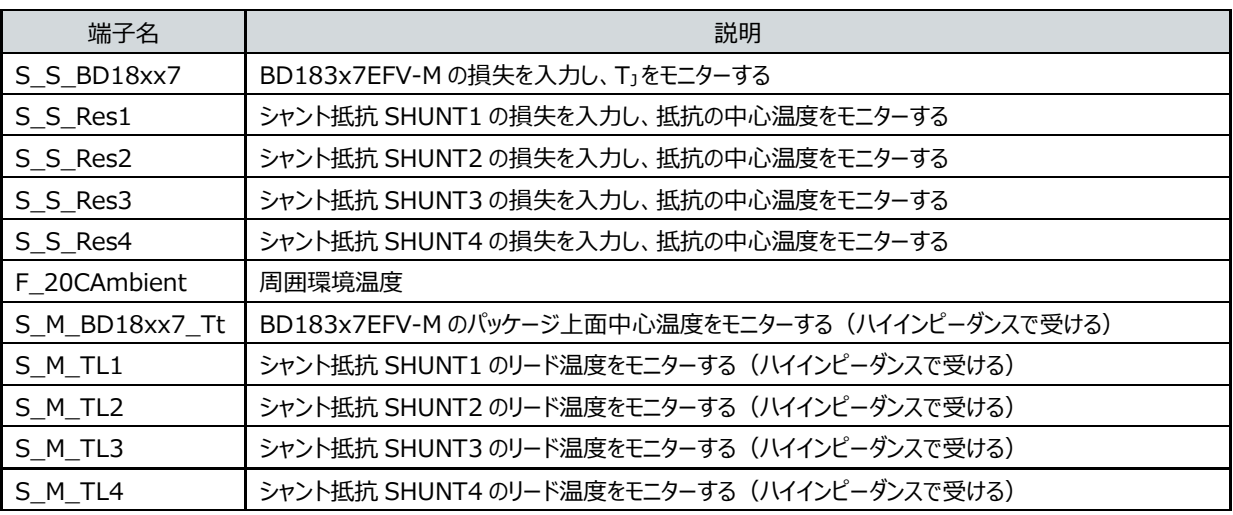

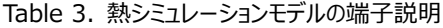

・ S\_S\_xxxx 端子は、デバイスの損失を入力することで、デバイスの温度をモニターすることができます。

・ F\_xxxx 端子には "tc\_amb" を接続し、周囲環境温度を設定します。

・ S\_M\_xxxx 端子は、BD183x7EFV-M のパッケージ上面温度、シャント抵抗のリード温度をモニターすることができます。

## **3.4 熱シミュレーションモデルを選択**

熱シミュレーションモデルは Table 4 に示すコンポーネントが用意されており、その中から選択できます。Figure 7 に選択方法を示します。ま ず、BD183x7EFV\_EVK コンポーネント上でマウスを右クリックし、"Properties" を選択します。"Property Editor" の "SELECTOR" 値を Table 4 から選択した値に設定することで熱シミュレーションモデルが変更されます。

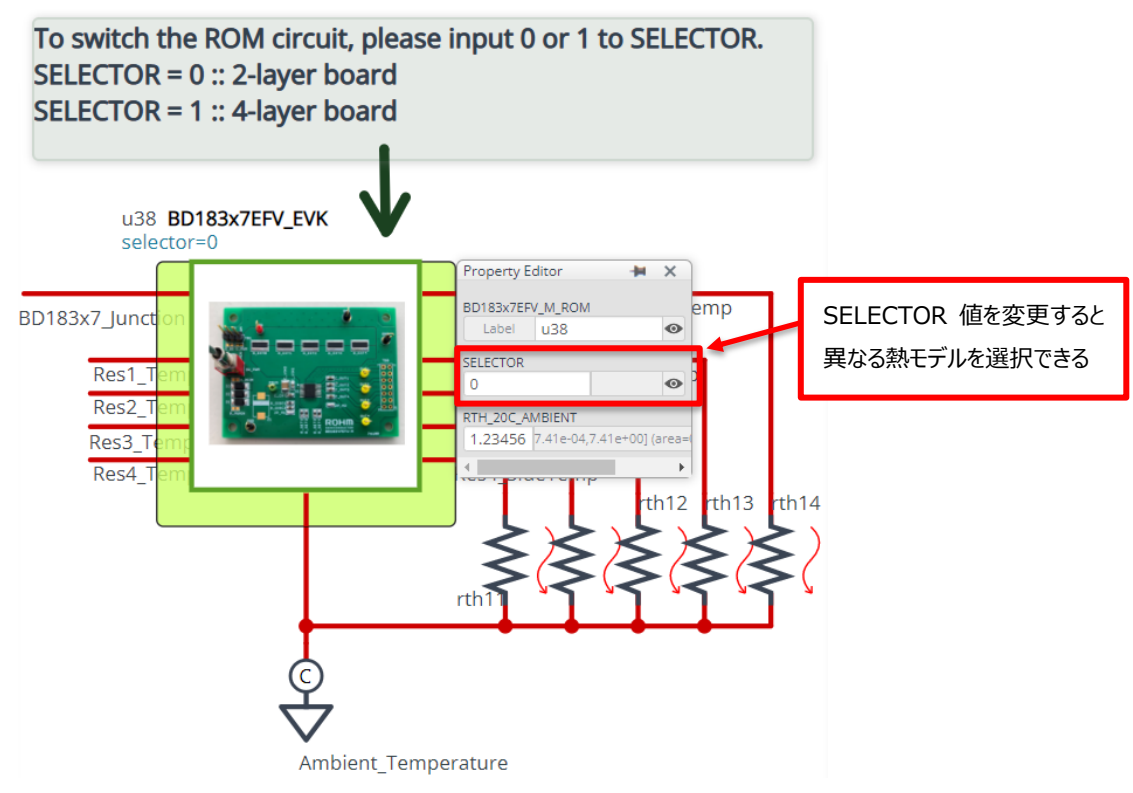

Figure 7. 熱シミュレーションモデルの選択方法

Table 4. 選択可能なコンポーネントリスト

| コンポーネント名 | SELECTOR 值 | 説明                 |
|----------|------------|--------------------|
| U38      |            | 2 層基板の熱シミュレーションモデル |
| J38      |            | 4 層基板の熱シミュレーションモデル |

基板の詳細は、7 ページ 「参考: BD18337EFV-M, BD18347EFV-M 熱シミュレーションモデルについて」 を参照してください。

## **3.5 LED 順方向電圧の設定**

Figure 8 に LED 順方向電圧の変更方法を示します。コンポーネント上でマウスを右クリックし、"Properties" を選択します。 "Property Editor" の "V\_FWD" に解析したい LED 順方向電圧を入力します。

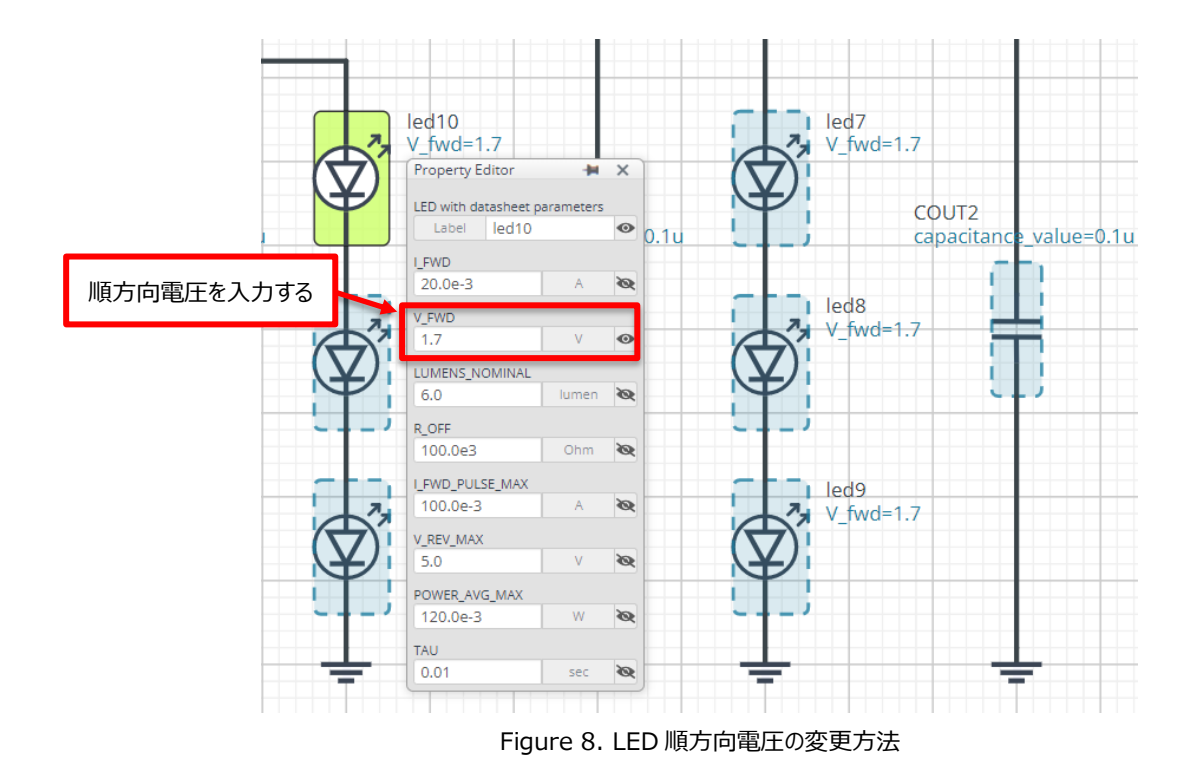

# **4 関連文書へのリンク**

4.1 製品

BD18337EFV-M [\( HTSSOP-B16 パッケージ](https://www.rohm.co.jp/products/power-management/led-drivers/constant-current-serial-in-parallel-out/bd18337efv-m-product) , 4ch 出力 LED3 段 ) BD18347EFV-M [\( HTSSOP-B16 パッケージ](https://www.rohm.co.jp/products/power-management/led-drivers/constant-current-serial-in-parallel-out/bd18347efv-m-product), 4ch 出力 LED2 段) [高電圧厚膜シャント抵抗器](https://www.rohm.co.jp/products/resistors/current-detection-resistors/wide-terminal-type-high-power-thick-film-shunt) ( LTR ) シリーズ

# **参考:BD18337EFV-M, BD18347EFV-M 熱シミュレーションモデルについて**

熱シミュレーションモデル(ROM)作成に使用した 3D モデルのイメージを Figure A に示します。また構造情報を Table A に示します。

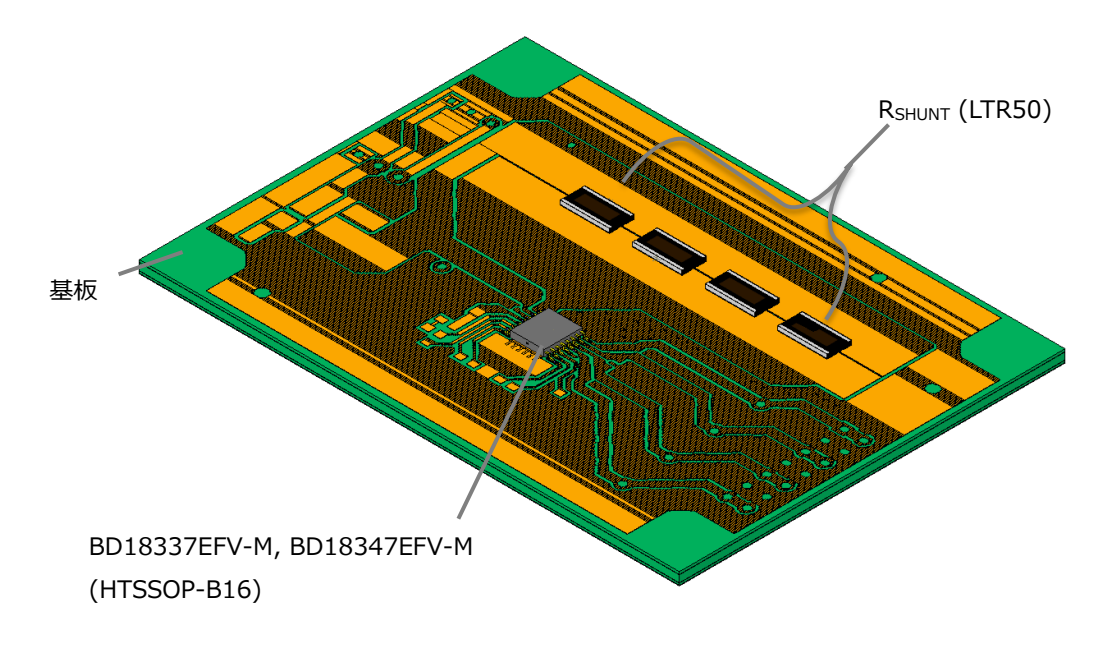

Figure A. BD18337EFV-M, BD18347EFV-M 3D イメージ

Table A. 構造情報

| 構造部位     | 説明                                                                                                    |  |  |
|----------|----------------------------------------------------------------------------------------------------|--|--|
| 基板外形寸法   | 70mm $\times$ 50mm, t=1.6mm                                                                                                    |  |  |
| 基板材料     | $FR-4$                                                                                                    |  |  |
| 2層基板 層構成 | TOP Layer: 70µm(2oz) / レイアウトパターン 銅箔<br>Bottom Layer: 70µm( 2oz ) / 等価熱伝導 銅 90%                                                                      |  |  |
| 4層基板 層構成 | TOP Layer: 70µm(2oz) / レイアウトパターン 銅箔<br>2 <sup>nd</sup> & 3 <sup>rd</sup> Layer: 35µm (1oz) / 等価熱伝導 銅 85%<br>Bottom Layer: 70µm( 2oz ) / 等価熱伝導 銅 90% |  |  |

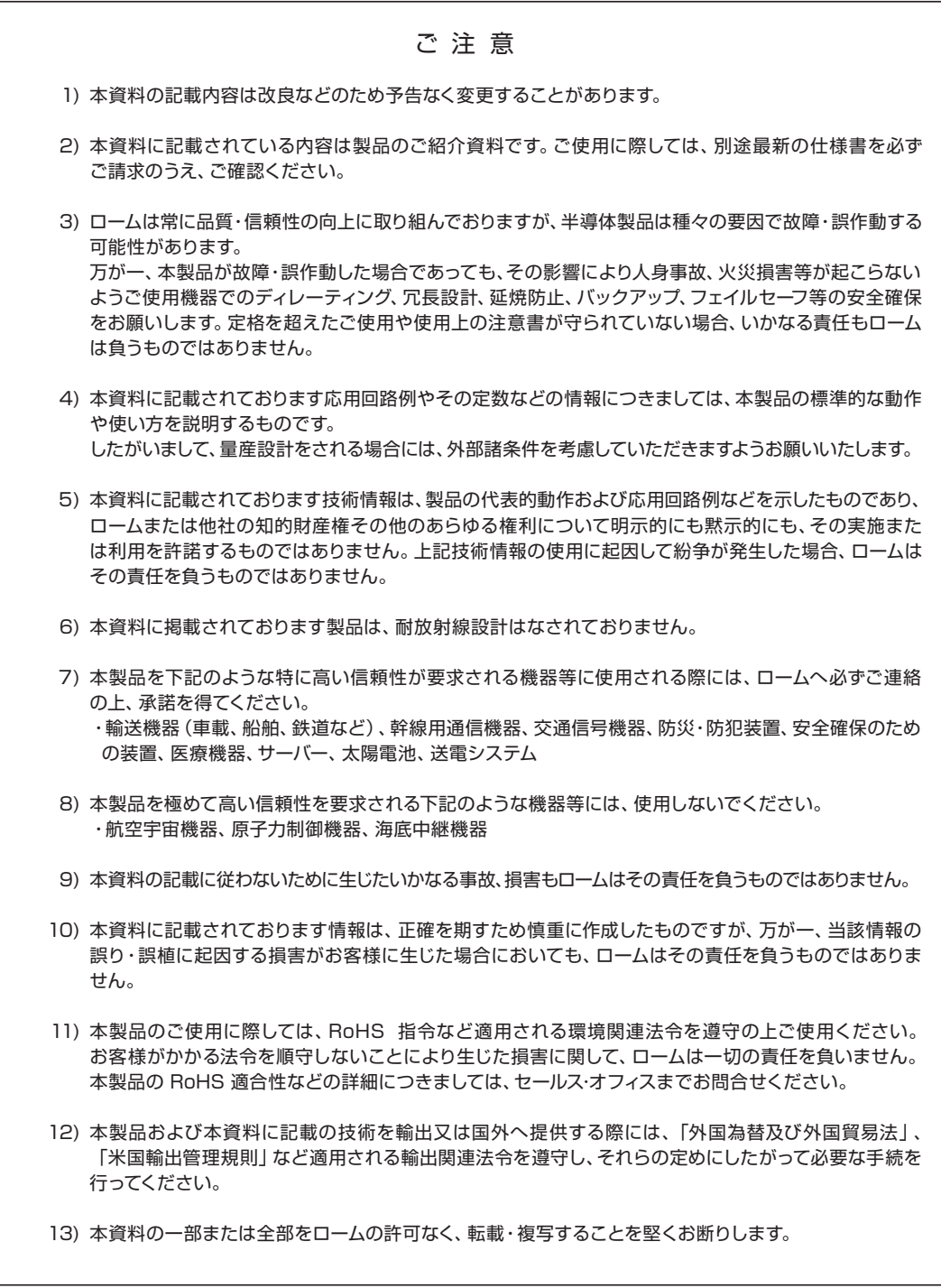

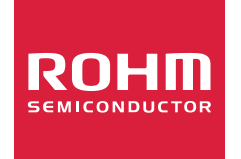

ローム製品のご検討ありがとうございます。 より詳しい資料やカタログなどご用意しておりますので、お問合せください。

# ROHM Customer Support System

http://www.rohm.co.jp/contact/